# エクセルファイルによる資料せんの作成・提出方法

### 入力方法

- ① 「一般取引資料せん作成用エクセルファイル(Excel)」を任意の場所にダウンロードします。
- ② エクセルファイルの各項目を、入力します。 入力の際は、3ページ「入力項目一覧」の「入力内容及び留意事項」と「文字種別等」の入力ルー ルに沿って取引内容を入力します。
- ③ 入力終了後は、ファイルをエクセルのまま保存をします。 ファイル名は、提出者の氏名又は名称としてください。 例: ㈱国税商事 = 「㈱国税商事.xlsx」

【作成例】㈱国税商事の一般取引資料データ

#### 【外注費】

- ◎ 取引先:札幌工務店(経営者 札幌 一郎)
- ◎ 取引内容
	- ・ 令和4年9月中の取引金額は 2,000,000 円であった。
	- ・ 令和4年 10 月 10 日に未払金 400,000 円を小切手で支払った。
		- (●●銀行××支店の当座預金「口座番号 0004567」振出)
	- ・ 令和4年 11 月8日に未払金 700,000 円を振り込んだ。 (札幌一郎名義の〇〇信用金庫××支店の普通預金「口座番号 1234567」)
	- ・ 令和4年 12 月 20 日に未払金 150,000 円を現金で支払った。 なお、令和4年 12 月 31 日現在の「札幌工務店」に対する未払金は、750,000 円であった。

【仕入】

- ◎ 取引先:大通工業(株)
- ◎ 取引内容
	- 令和4年8月 21 日に7月分の仕入代金 156,000 円を振り込んだ。
	- (〇〇銀行××支店普通預金「口座番号 7654321」)

【宿泊費】

- ◎ 取引先:函館旅館(経営者 函館 二郎)
- ◎ 取引内容
- 令和4年 10 月5日に宿泊料 152,000 円を現金で支払った。

【接待交際費】

◎ 取引先: クラブ旭川 (経営者 旭川 花子)

- ◎ 取引内容
	- 令和4年 12 月 25 日に接待交際費 60,000 円をカード決済で支払った。

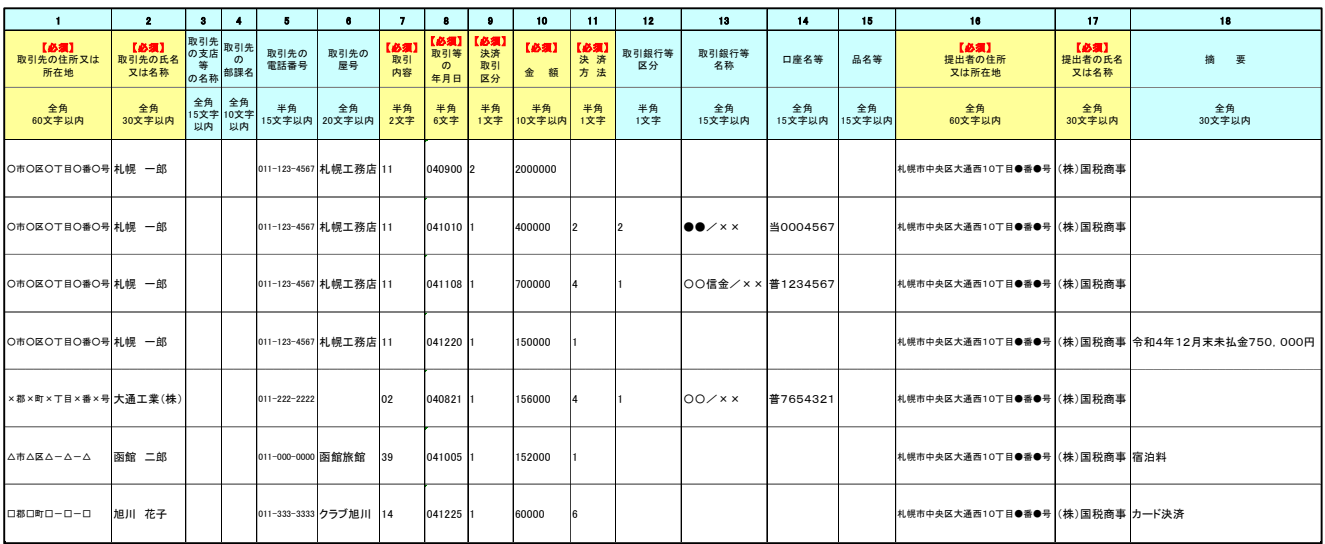

【入力例】「一般取引資料せん作成用エクセルファイル(Excel)」

提出されるデータの暗号化について

ご提出いただく資料には、取引先の情報など重要な内容が含まれていますので、提出データへの暗号化処理 (自己復号型暗号化方式)をお勧めいたします。

自己復号型暗号化方式とは、ファイルの暗号化処理を行う際に使用したソフトウェアを利用することなく、設定された任意の パスワードを入力することにより、ファイルを受け取った者がファイルの閲覧等を可能とする(復号化)方式をいいます。 なお、自己復号化形式で暗号化するソフトウェアのインストールが必要となります。

自己復号型暗号化方式による暗号化処理ができない場合には、「読み取りパスワード」を設定することが可能です。

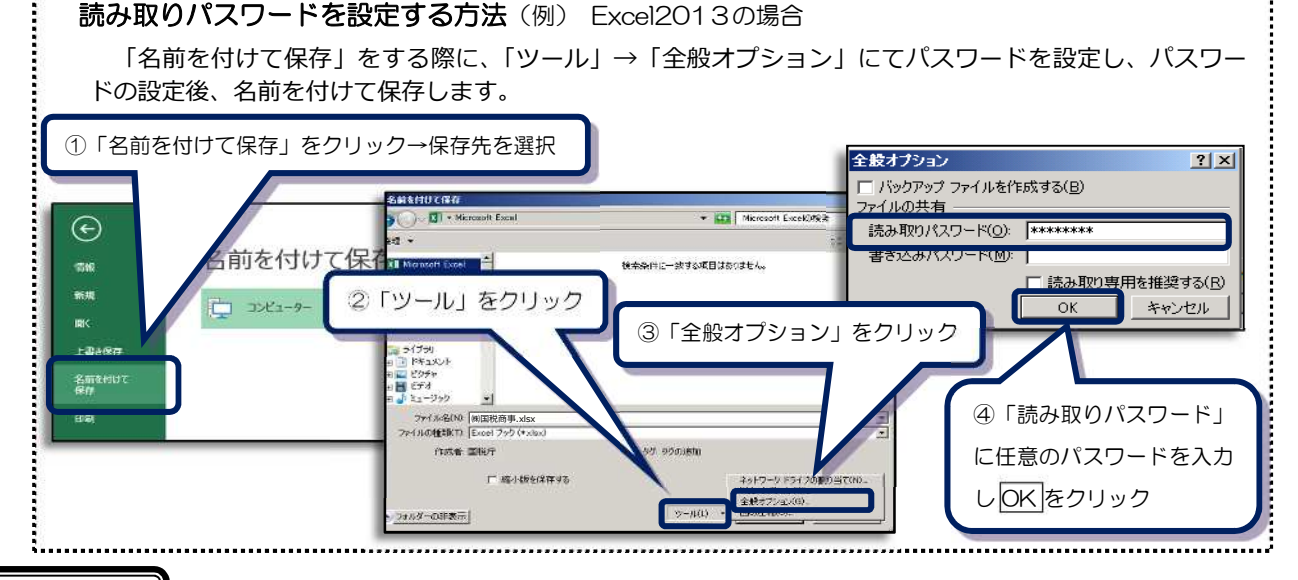

## 提出方法

保存したエクセルファイルは、光ディスク等(CD・DVD・FD・MO)に記録し、次の事項を油性ペン 等で記載してください。

【記載事項】 【光ディスク等規格】

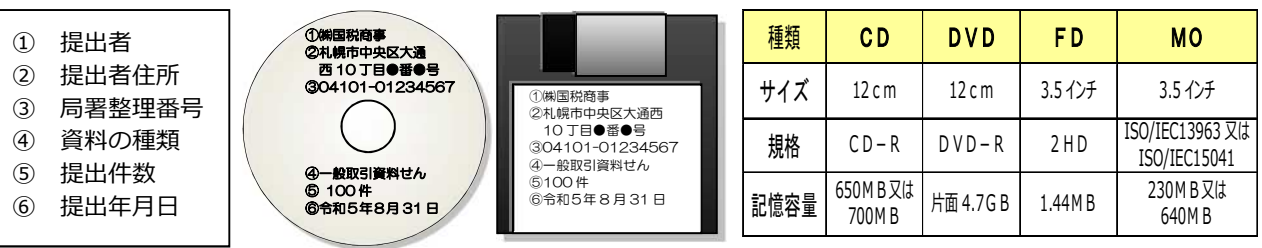

提出いただく媒体の種類及び枚数を「一般収集資料せん合計表」の摘要欄に記載してください。

なお、提出データに暗号化処理を施された場合は、「一般収集資料せん合計表」の摘要欄に、「暗号化処理済」 と記載してください。

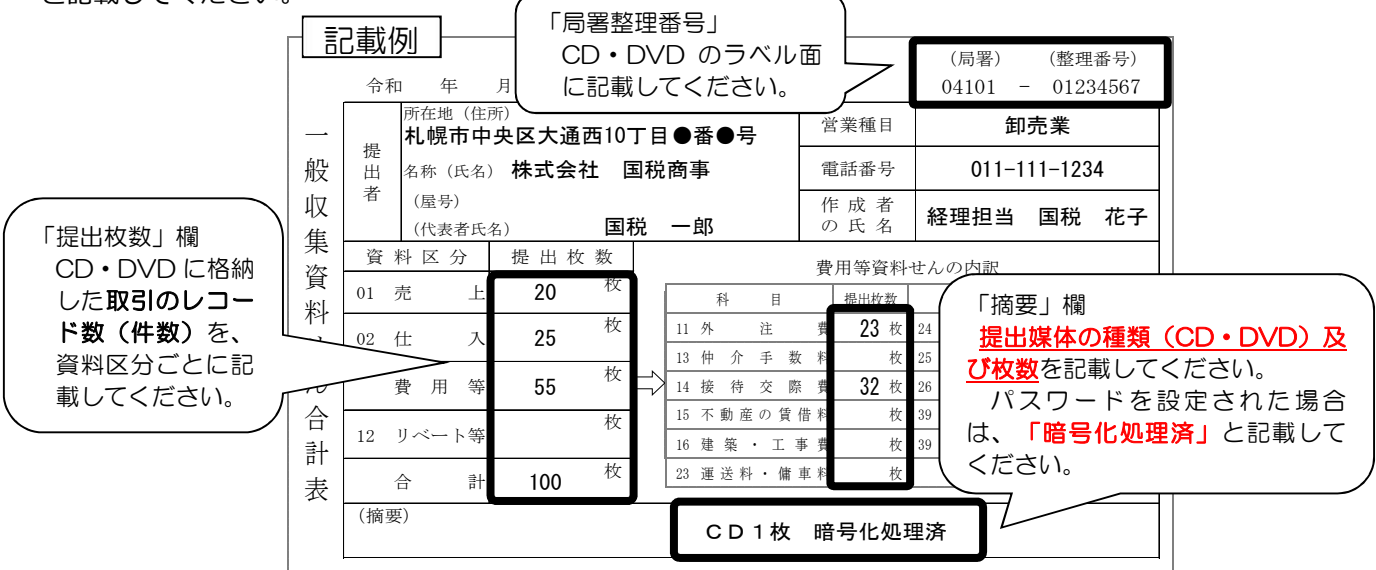

入力項目一覧

### 「項目名」欄に【必須】が付いた項目は、必ず入力する必要がある項目です。

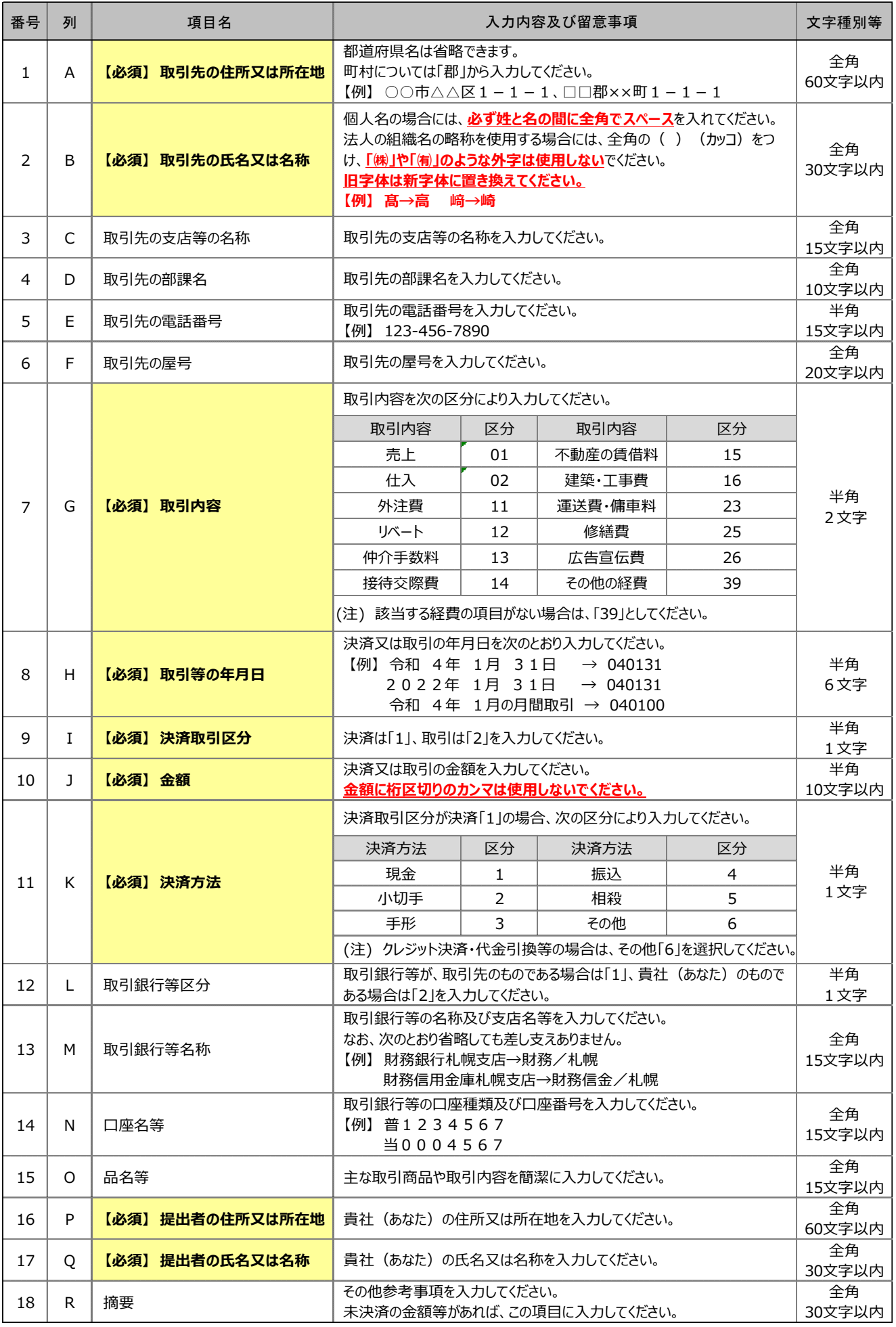